# **Hamlet**

# **FULL HD WEBCAM USB IR Webcam 1080p Full HD Compatibile Windows Hello**

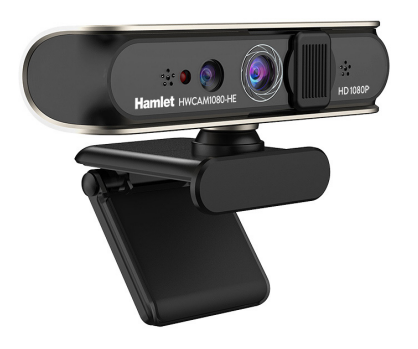

**Manuale Utente** HWCAM1080-HE

Gentile Cliente, La ringraziamo per la fiducia riposta nei nostri prodotti. La preghiamo di seguire le norme d'uso e<br>manutenzione che seguono. Al termine del funzionamento di questo prodotto La preghiamo di non smaltirlo tra i rifiuti urbani misti, ma di effettuare una raccolta<br>separata negli appositi raccoglitori di materiale elettrico/elettronico o di riportare il prodotto dal rivenditore che lo ritirerà gratuitamente.

Informiamo che il prodotto è stato realizzato con materiali e componenti in conformità a quanto previsto dalle Direttive RoHS 2011/65/EU & 2015/863/EU, RAEE 2002/96/CE, 2003/108/CE D.lgs. 151/2005 e dalla Direttiva EMC 2014/30/EU per i seguenti standard: EN 55032: 2015 + A1: 2020 CE EN IEC 61000-3-2: 2019 + A1: 2021 EN 61000-3-3: 2013 + A1: 2019 + A2:2021 EN 55035: 2017 + A11: 2020 EN 61000-4-2: 2009 EN IEC 61000-4-3: 2020 EN 61000-4-4: 2012

EN 61000-4-5: 2014 + A1: 2017 EN IEC 61000-4-6: 2022 EN 61000-4-8: 2010 EN IEC 61000-4-11: 2020

La dichiarazione di conformità CE completa relativa al prodotto può essere richiesta contattando Hamlet all'indiri- zzo e-mail info@hamletcom.com. Visita www.hamletcom.com per informazioni complete su tutti i prodotti Hamlet e per accedere a download e supporto tecnico.

Tutti i marchi e i nomi di società citati in questa guida sono utilizzati al solo scopo descrittivo e appartengono ai rispettivi proprietari. Le informazioni contenute in questo manuale, le caratteristiche e l'aspetto del prodotto sono soggetti a modifiche senza preavviso.

Importato da: CARECA ITALIA SPA - Scandiano (RE) . Italia.

## **PANORAMICA DEL PRODOTTO**

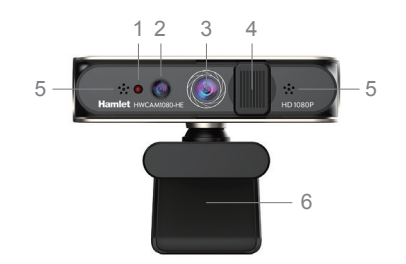

1. Luce infrarossa 2. Fotocamera a infrarossi 3. Fotocamera a colori

## **POSIZIONARE LA WEBCAM SUL MONITOR**

Aprire la clip di fissaggio della base della webcam come mostrato e posizionarla sul monitor accertandosi che la clip sia chiusa contro la parte posteriore del monitor.

4. Privacy cover 5. Microfono (2x) 6. Base di fissaggio

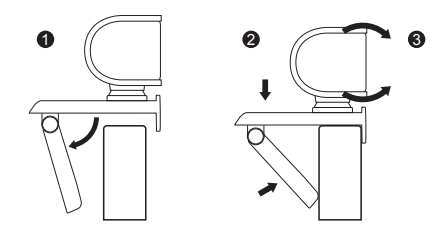

## **POSIZIONARE LA WEBCAM SULLA SCRIVANIA**

La base di supporto pieghevole può essere utilizzata per posizionare la webcam sulla scrivania o su altri oggetti. Regolare l'angolazione della webcam orizzontalmente o verticalmente per ottenere il miglior angolo di visione.

# **INSTALLAZIONE E USO**

#### **1. Collegare la webcam al computer** Collegare il cavo USB della webcam ad una porta USB del computer. Attendere circa 1 minuto, la webcam verrà riconosciuta e installata automaticamente dal sistema operativo. Nessun driver è richiesto per l'installazione.

## **2. Iniziare a utilizzare la webcam**

La webcam è ora pronta per l'uso. Aprire il software di comunicazione preferito come Skype, Zoom, Microsoft Teams ecc. e iniziare una videochiamata.

## **3. Configurare Windows Hello**

La webcam HWCAM1080-HE è compatibile con il sistema di riconoscimento facciale Windows Hello. Per configurare Windows Hello accedere alla sezione **Impostazioni > Account > Opzioni di accesso** quindi seguire le indicazioni della procedura guidata. Si ricorda che per poter configurare l'accesso tramite Windows Hello deve prima essere impostata una password.

Nel caso la webcam non venga riconosciuta compatibile con Windows Hello, si consiglia di procedere come segue.

## **Eseguire Windows Update**

Eseguire Windows Update per effettuare eventuali aggiornamenti quindi riavviare il computer se necessario.

## **Installare i file di FaceDriver**

Ci sono alcuni file all'interno della cartella FaceDriver nel sistema che devono essere installati per permettere il corretto funzionamento del riconoscimento facciale. Per installare i file nella cartella FaceDriver procedere come indicato di seguito.

- 1. Premere insieme i tasti **Windows** ed **E** per aprire **Esplora**
- **file**. 2. Digitare il seguente percorso nella barra degli indirizzi e premere il tasto **Invio**.<br>C:\Windows\System32\WinBioPlugIns\FaceDriver
	-
- 3. Una volta raggiunta la cartella FaceDriver, fare clic con il pulsante destro del mouse sul file di installazione di **HelloFace.inf** e cliccare **Installa** nel menu contestuale. 4. Al termine, riavviare il computer.

# **FAQ - DOMANDE FREQUENTI**

#### **Come faccio a sapere se la mia webcam è riconosciuta dal sistema operativo?**

Una volta che la webcam è collegata al computer, per assicurarsi che sia stata installata correttamente, verificare che la voce "Windows Hello CAM" sia visualizzata nella finestra "Gestione dispositivi".

Si consiglia sempre di controllare le FAQ del prodotto sul sito web www.hamletcom.com.

# **SPECIFICE TECNICHE**

- Risoluzione video 1920 x 1080 @ 30 frame per sec.
- Sensore ottico 1/4" da 2 Megapixel
- Obiettivo da 3.4 mm con autofocus
- Ampio campo visivo di 74°
- Fotocamera IR per riconoscimento facciale
- Compatibile con Windows Hello
- Privacy cover scorrevole integrata
- Funzionamento anche con scarsa illuminazione
- Bilanciamento automatico del bianco
- Interfaccia USB 2.0 (480 Mbps)
- Filtro IR:  $650 + 10$  nm
- Connessione Plug & Play USB Driverless (Non richiede installazione di Driver in Windows 10 e 11)
- Doppio microfono integrato con soppressione dei rumori di fondo ambientali
- Supporto regolabile per utilizzo su scrivania o ancoraggio a monitor LCD
- Webcam con rotazione a 360 gradi
- Dimensioni: 109,3 x 56,8 x 47,8 mm
- Lunghezza cavo USB: 1,5 m
- Peso: 125 g

## **CONTENUTO DELLA SCATOLA**

- USB IR Webcam 1080p
- Manuale utente

**www.hamletcom.com**

# **Hamlet**

# **FULL HD WEBCAM USB IR Webcam 1080p Full HD Windows Hello Compatible**

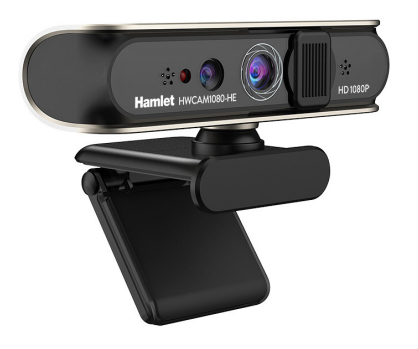

# **User Manual** HWCAM1080-HE

Dear Customer, thanks for choosing an Hamlet product. Please carefully follow the instructions for its use and maintenance and, once this item has run its life span, we kindly ask You to dispose of it in an environmentally friendly way, by putting it in the separate bins for electrical/electronic waste, or to bring it back to your retailer who will collect it for free.

We inform You this product is manufactured with materials and components in compliance with RoHS Directives 2011/65/EU & 2015/863/EU, WEEE Directive 2002/96/CE, 2003/108/CE Italian Legislative Decree 2005/151 and EMC Directive 2014/30/EU for the following standards: EN 55032: 2015 + A1: 2020 EN IEC 61000-3-2: 2019 + A1: 2021 CE EN 61000-3-3: 2013 + A1: 2019 + A2:2021 EN 55035: 2017 + A11: 2020 EN 61000-4-2: 2009 EN IEC 61000-4-3: 2020 EN 61000-4-4: 2012

EN 61000-4-5: 2014 + A1: 2017 EN IEC 61000-4-6: 2022 EN 61000-4-8: 2010 EN IEC 61000-4-11: 2020

The complete CE declaration of conformity of the product can be obtained by contacting Hamlet at info@hamlet-<br>com.com

Visit www.hamletcom.com for complete information on all Hamlet products and to access downloads and technical support.

All trademarks and company names mentioned in this manual are used for description purpose only and remain property of their respective owners. The material in this document is for information only.

Contents, specifications and appearance of the product are indicative and may change without notice.

Imported by: CARECA ITALIA SPA - Scandiano (RE) . Italy.

## **PRODUCT OVERVIEW**

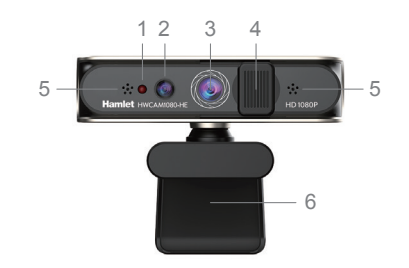

1. Infrared light 2. Infrared Camera 3. Color Camera

4. Privacy cover 5. Microphone (2x) 6. Foldable clip/stand

## **PLACE THE WEBCAM ON MONITOR**

Open the clip base of the webcam as shown and place it onto the screen making sure the foot on the clip base is folded in contact with the back of your monitor.

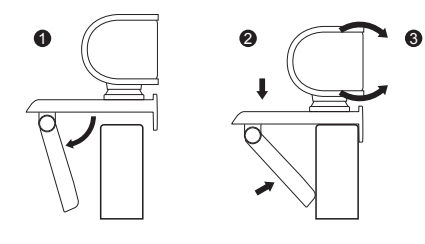

# **PLACE THE WEBCAM ON DESKTOP**

The foldable stand can be used to place the webcam on the desktop or other objects. Adjust the angle of the webcam horizontally or vertically to obtain the best viewing angle.

# **INSTALLATION AND USE**

**1. Connect your Webcam to the computer** Plug your webcam's USB cable into USB port of your computer. Wait for about 1 minute, the webcam will be recognized and installed automatically by the operating system. No driver is required for installation.

## **2. Start using your Webcam**

Your webcam is now ready for use. Just open your favourite communication software like Skype, Zoom, Microsoft Teams etc. and start your video call.

## **3. Set up Windows Hello**

The HWCAM1080-HE webcam is compatible with the Windows Hello facial recognition system. To configure Windows Hello go to Settings > Accounts > Sign-in options and then follow the instructions of the wizard. Remember that in order to set up Windows Hello, a

password must be set first.

If the webcam is not recognized as compatible with Windows Hello, it is recommended to proceed as follows.

## **Run Windows Update**

Run Windows Update to make any updates and restart the computer if required.

## **Install the FaceDriver files**

There are a few files inside the FaceDriver folder in the system which need to be installed on the system to allow the correct functioning of the facial recognition.

Here are the steps on how to install the files in the FaceDri-

1. Press the **Windows** and **E** keys together to open **File Explorer**.

- 2. Type the following path in the address bar and press **Enter** key.
- C:\Windows\System32\WinBioPlugIns\FaceDriver

3. Once you have reached the FaceDriver folder, right-click on the **HelloFace.inf** setup file and click **Install** from the context menu.

4. When this is done, you can restart the system.

## **FAQs**

## **How do I know if my camera is recognized by the operating system?**

Once the camera is connected to the computer, to ensure the camera has been installed correctly, check that "Windows Hello CAM" item appears in the "Device Manager" window.

It is always recommended to check the product FAQs on the website www.hamletcom.com

## **SPECIFICATIONS**

- Video resolution 1920 x 1080 @ 30 frames per sec.
- 2 Megapixel 1/4" optical sensor 3.4 mm autofocus lens
- 
- Wide 74° field of view
- IR camera for face recognition
- Compatible with Windows Hello
- Built-in sliding privacy cover
- Works even in low light conditions
- Automatic white balance
- USB 2.0 interface (480 Mbps)
- $\cdot$  IR filter: 650 +10 nm
- Plug & Play USB Driverless connection (No Driver required in Windows 10 and 11)
- Built-in dual microphone with suppression of ambient background noise
- Adjustable stand for use on desk or onto LCD monitor
- Webcam with 360° rotation
- Dimensions:  $109.3 \times 56.8 \times 47.8 \text{ mm}$
- USB Cable length: 1.5 m
- Weight: 125 g

## **PACKAGE CONTENTS**

- USB IR Webcam 1080p
- User manual

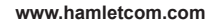